## *Freischaltung der Uhrzeitanzeige im Instrument beim Corsa C*

*Je nach Fahrzeug kann es natürlich sein, dass die nachfolgende Einstellung nicht möglich ist! Die Einstellung erfolgte an einem Corsa C - Z 14 XE - BJ11/2000!* **Chrzeitanzeige im Alle Vernach Schwarzeiger († 1818)<br>Ann es natürlich sein, dass die nacht<br>Instellung erfolgte an einem Corsa († 1818)<br>Den Startbildschirm mit >ENTEI<br>In den Folgebildschirmen wie fo** 

*Tech2 an Diagnosestecker anschließen und einschalten. Den Startbildschirm mit >ENTER< bestätigen.*

*In den Folgebildschirmen wie folgt vorgehen:*

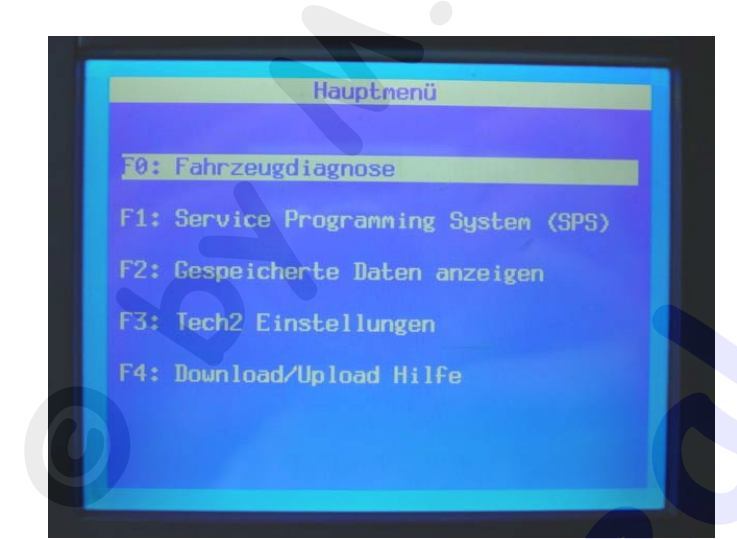

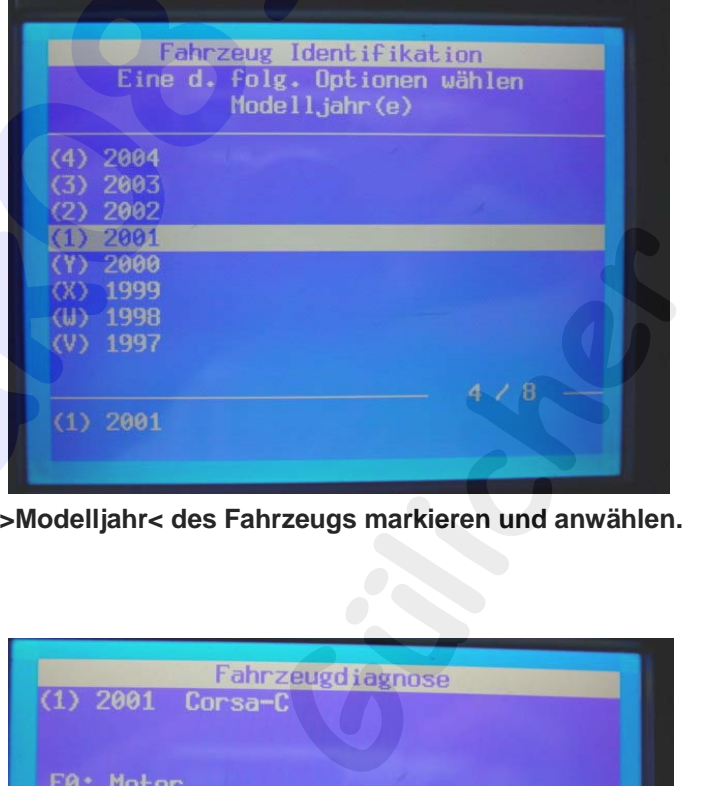

**>Fahrzeugdiagnose< markieren und anwählen. >Modelljahr< des Fahrzeugs markieren und anwählen.**

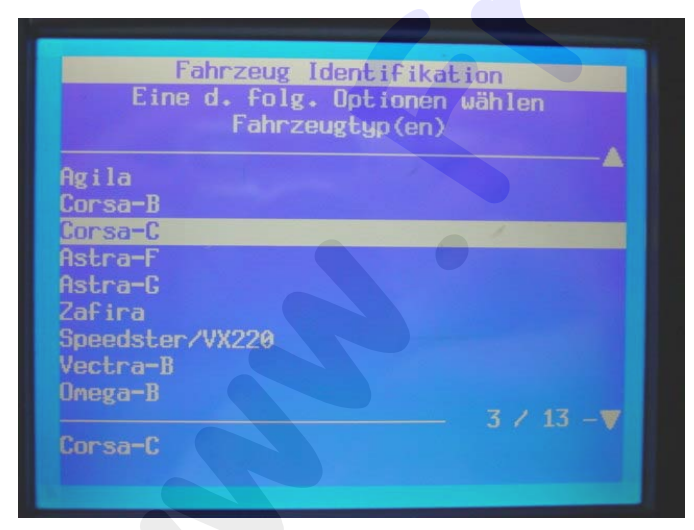

**>Fahrzeugtyp< (also Corsa C) anwählen. >Karosserie< markieren und anwählen.**

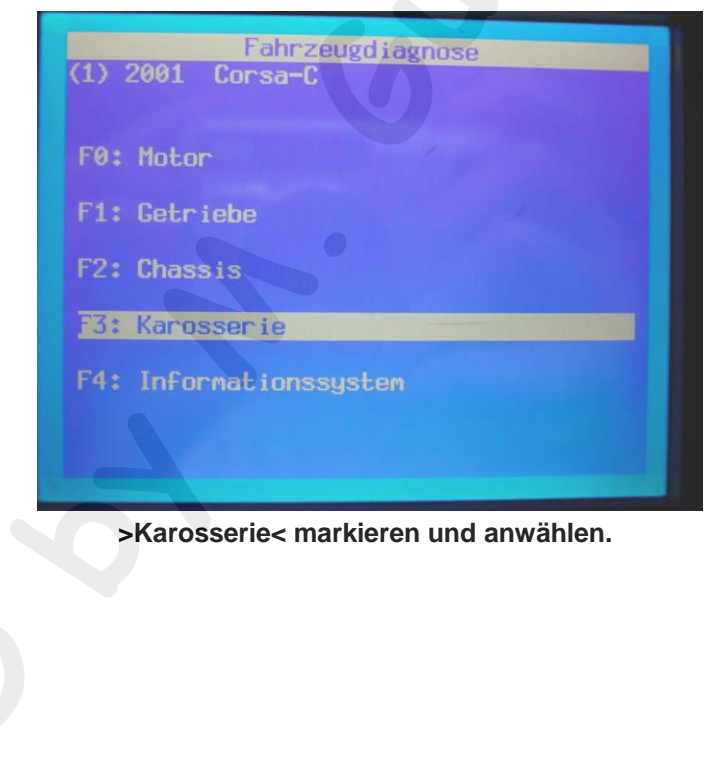

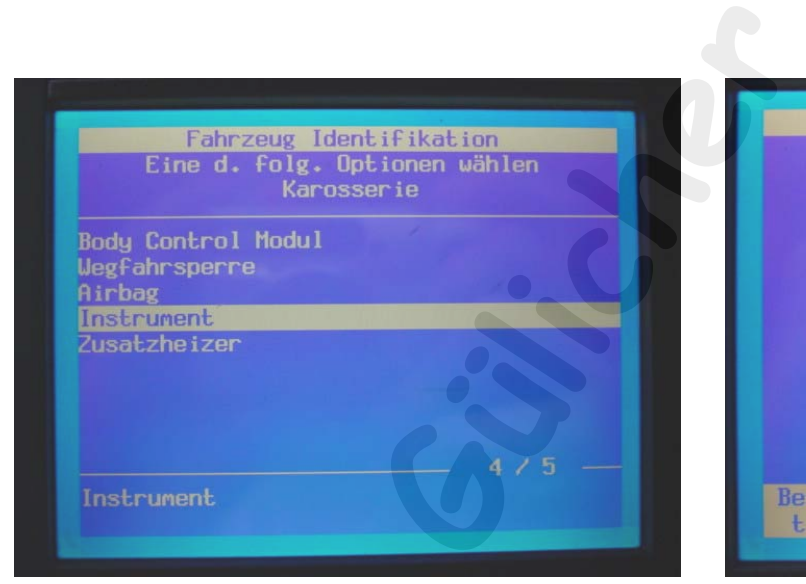

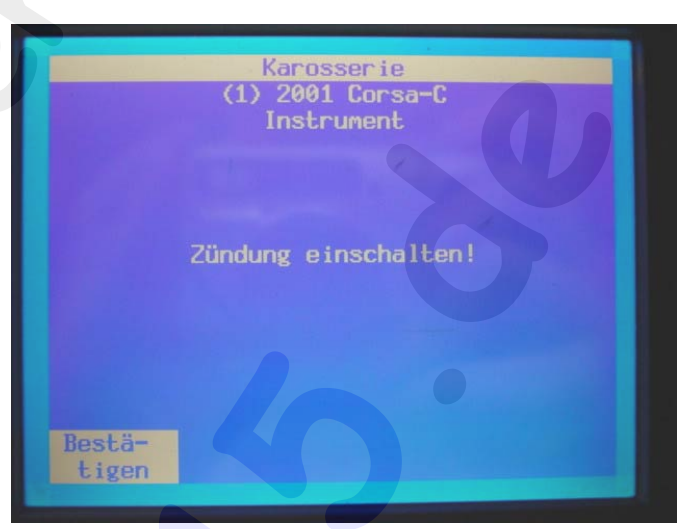

**Im Folgemenü das >Instrument< auswählen. Zündung einschalten und die Meldung bestätigen.**

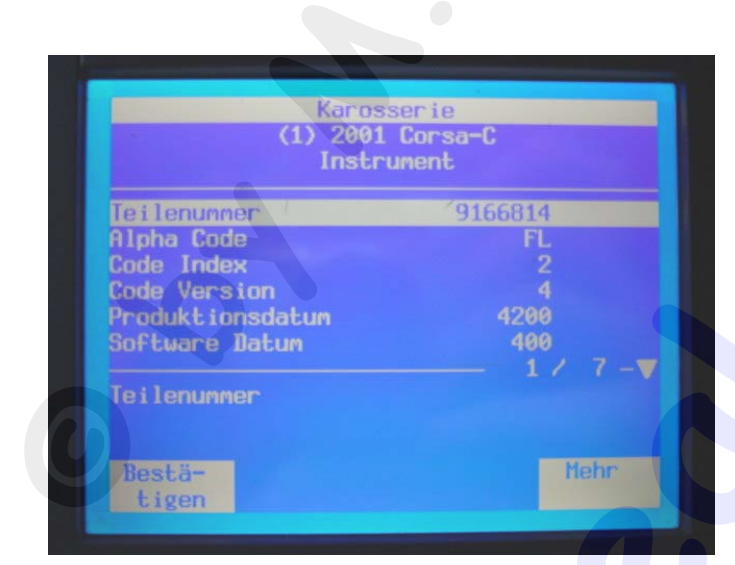

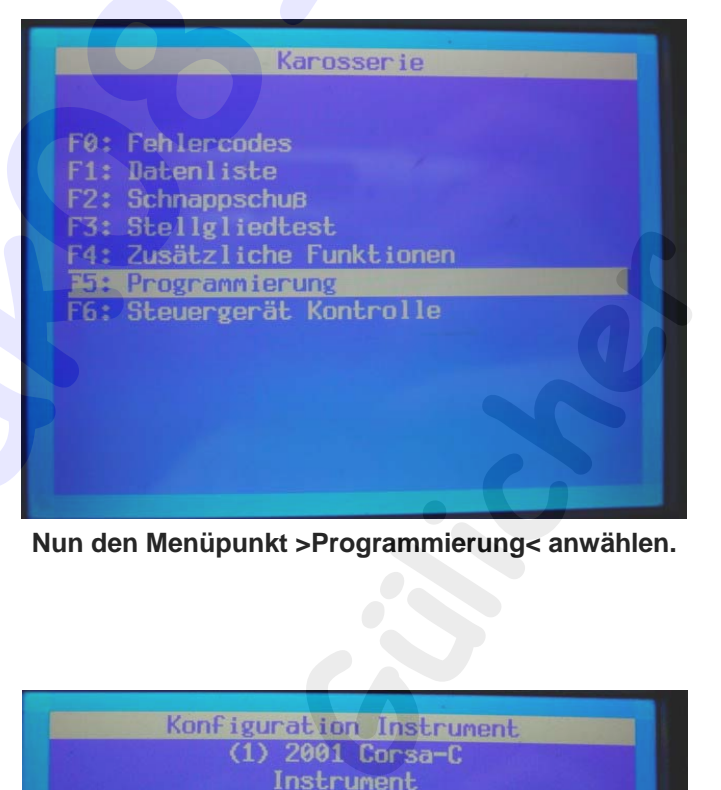

**Folgebildschirm einfach bestätigen. Nun den Menüpunkt >Programmierung< anwählen.**

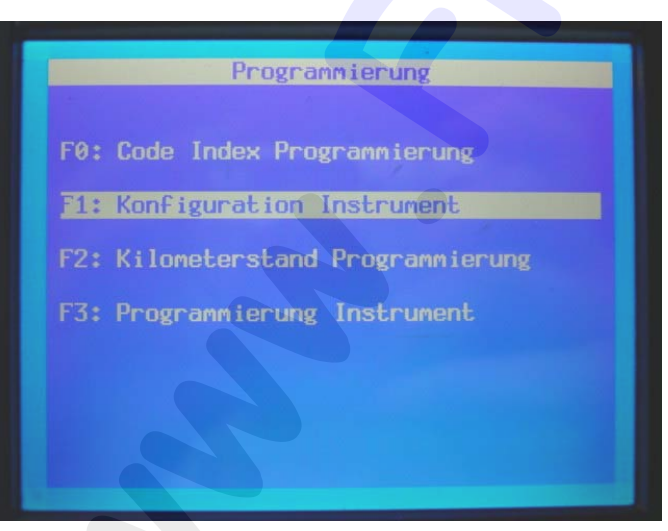

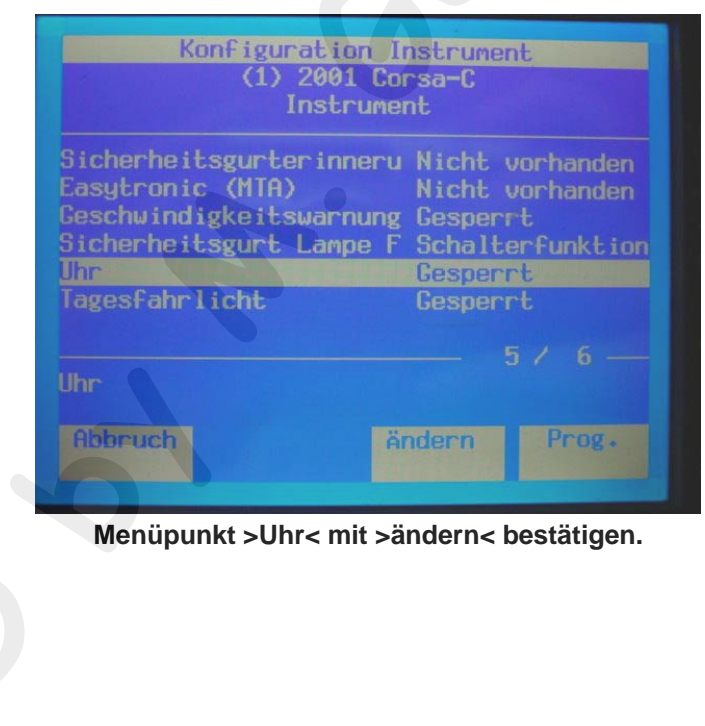

**>Konfiguration Instrument< auswählen. Menüpunkt >Uhr< mit >ändern< bestätigen.**

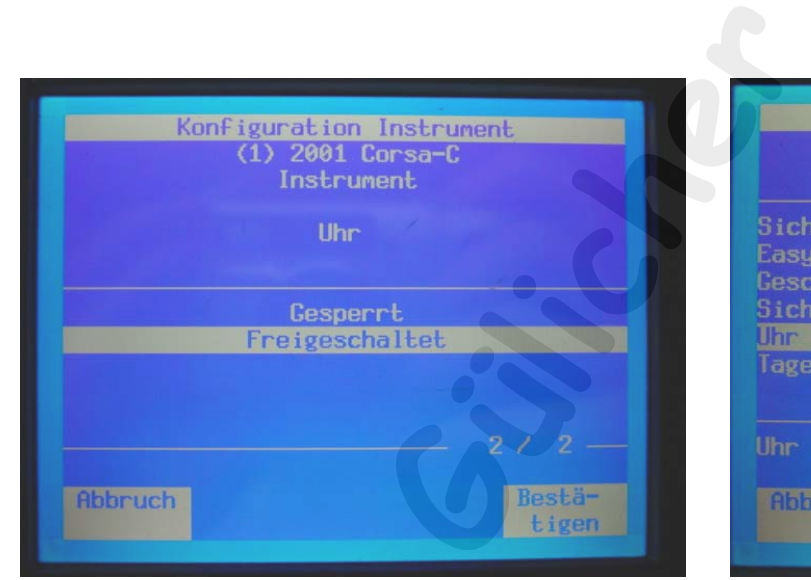

**Einstellung auf >Freigeschaltet< umstellen und bestätigen.**

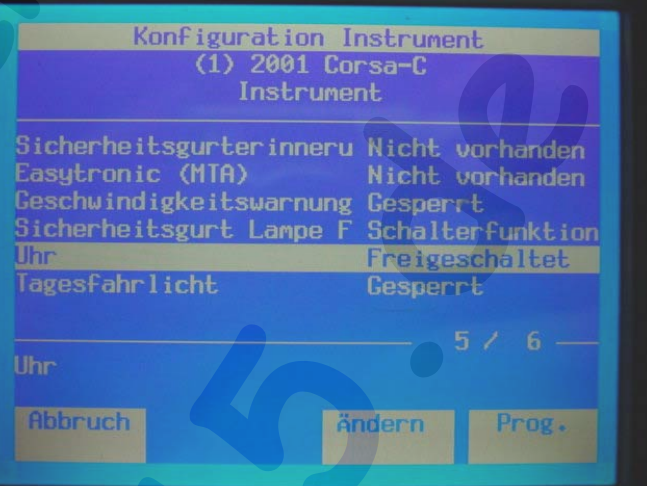

**Nun steht in der Konfiguration die Uhr auf >Freigeschaltet<. Mit der Taste >Programmieren< bestätigen**

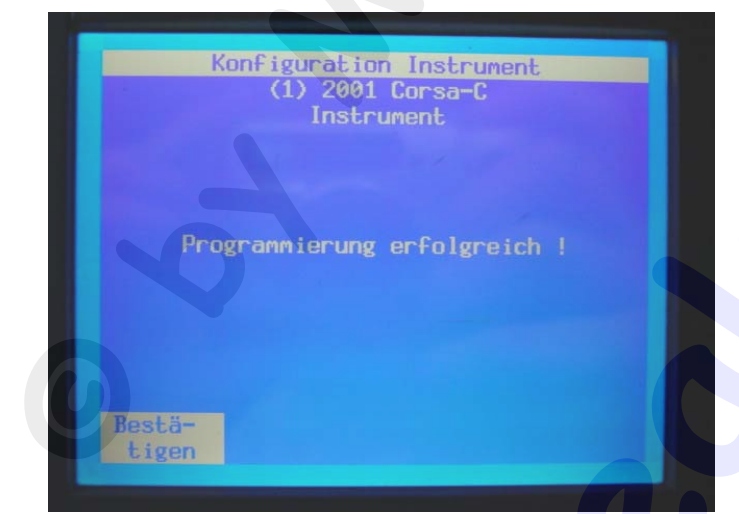

**Sobald die Programmierung abgeschlossen ist, kommt der obige Bildschirm. Diesen einfach bestätigen, die Funktion ist freigeschaltet.**

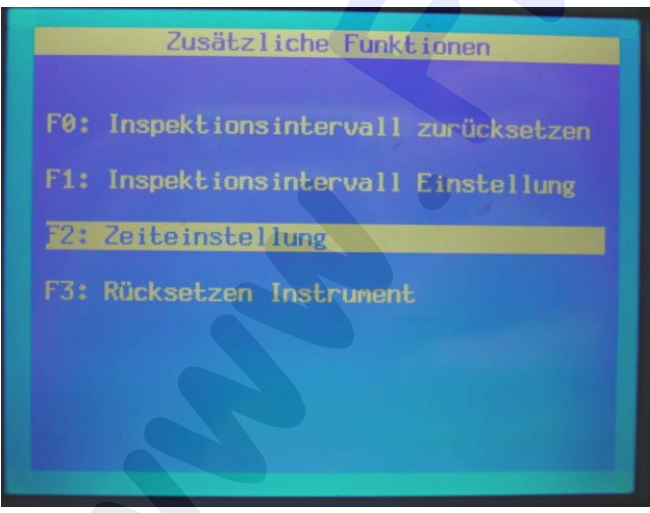

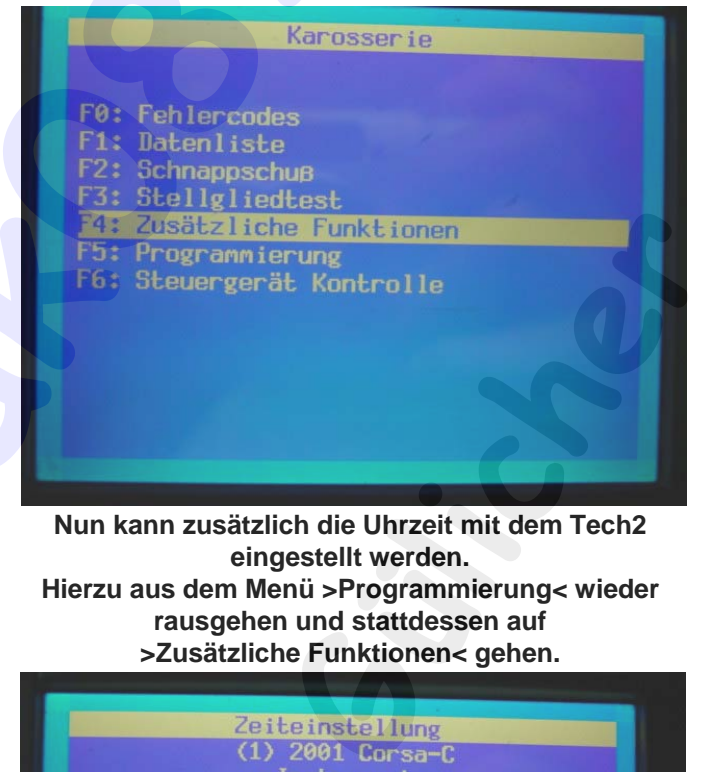

**Nun kann zusätzlich die Uhrzeit mit dem Tech2 eingestellt werden. Hierzu aus dem Menü >Programmierung< wieder rausgehen und stattdessen auf >Zusätzliche Funktionen< gehen.**

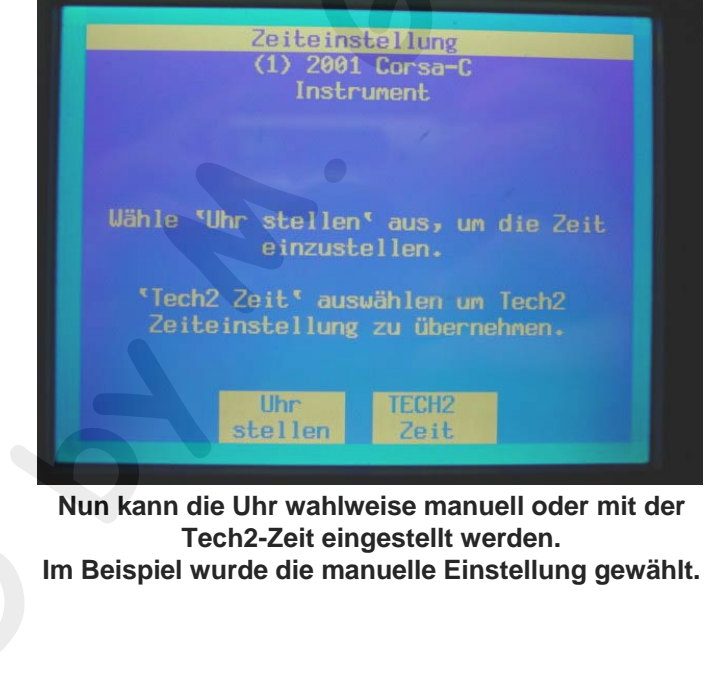

**Dort auf >Zeiteinstellung< gehen. Nun kann die Uhr wahlweise manuell oder mit der Tech2-Zeit eingestellt werden. Im Beispiel wurde die manuelle Einstellung gewählt. ©**

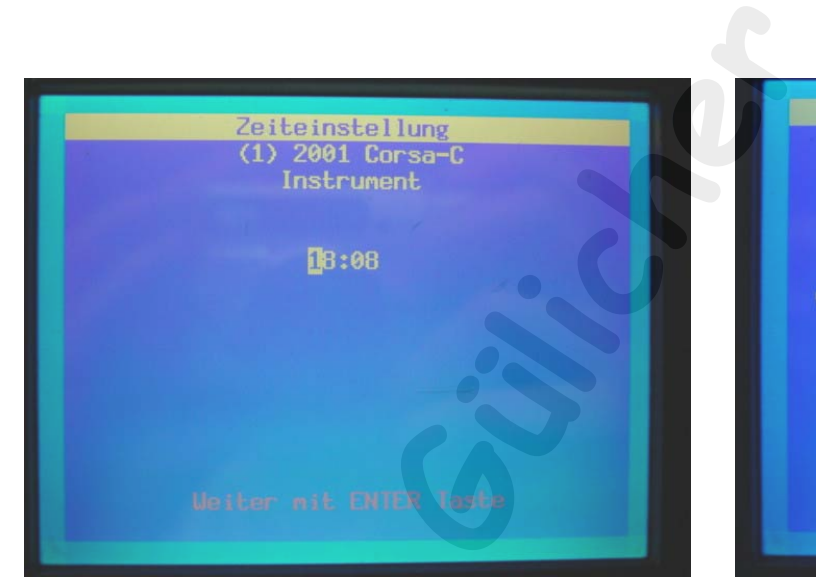

**Uhrzeit mit den >Zahlentasten< einstellen**

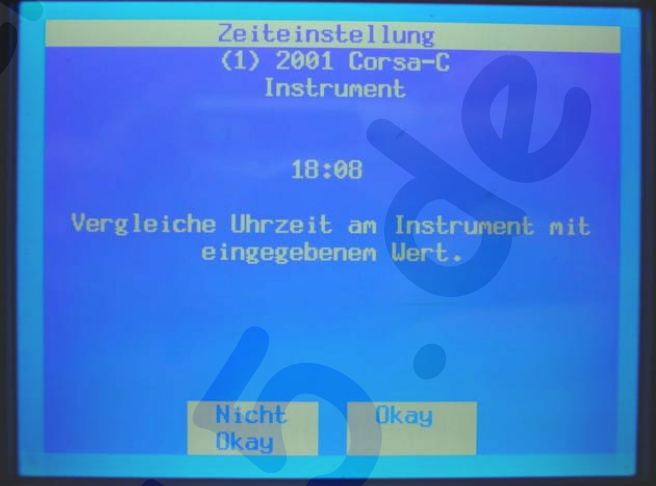

**Folgebildschirm einfach mit >Okay< bestätigen.**

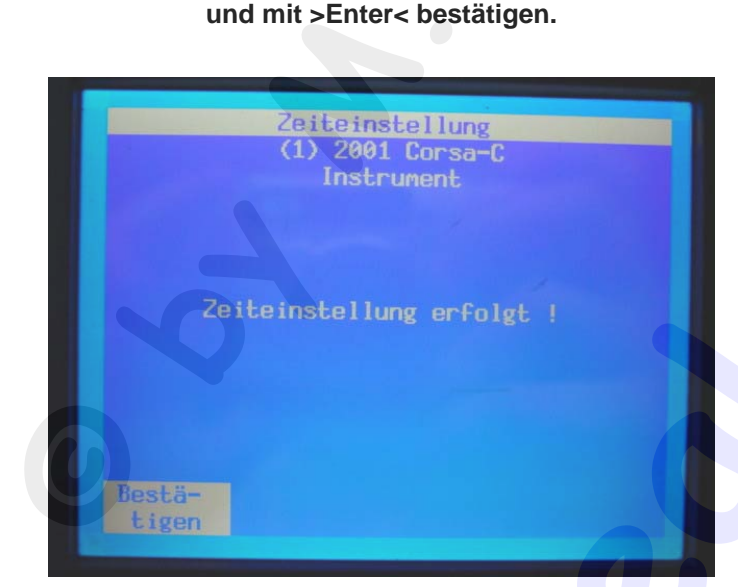

**Der Tech2 kann nun wieder ausgeschaltet und abgezogen werden, die Uhrfunktion wurde freigeschaltet.**

**Die Zeit wurde nun eingestellt, die Anzeige einfach bestätigen.**

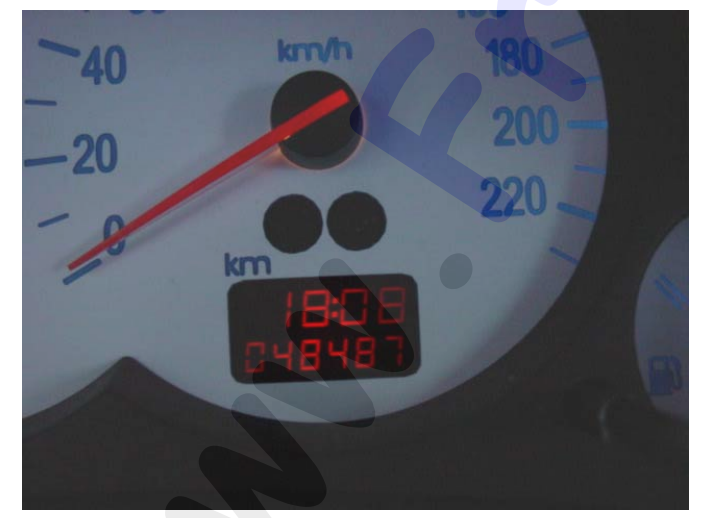

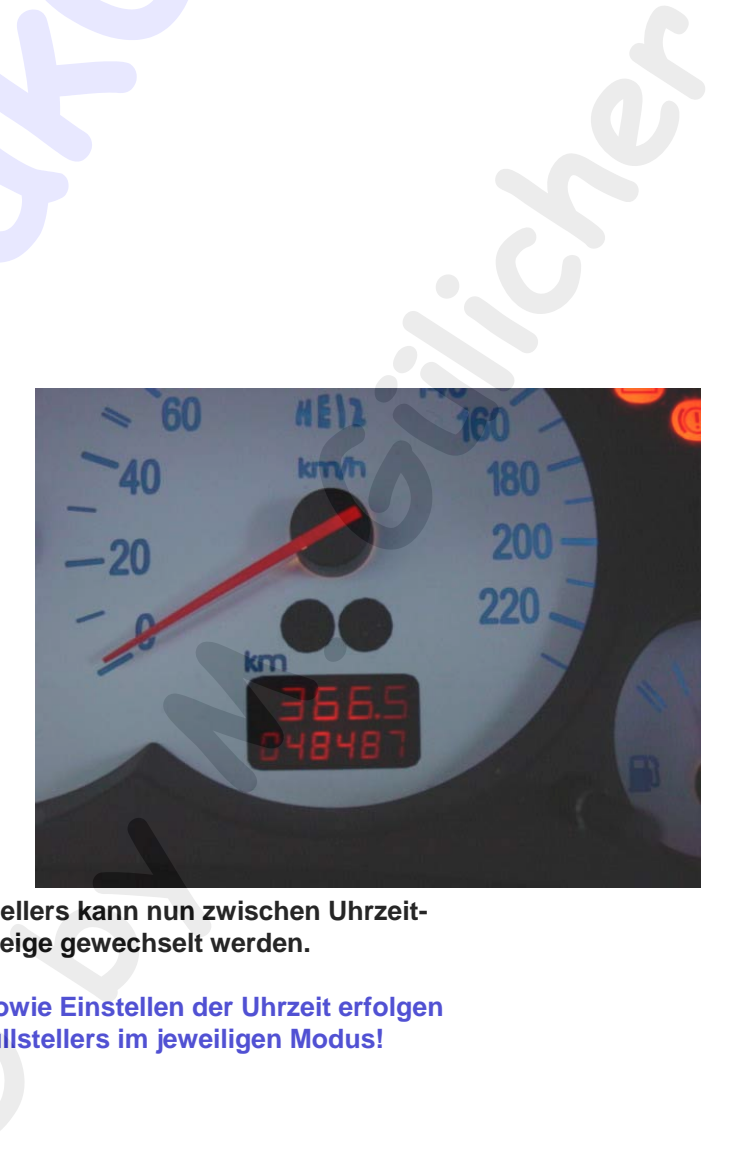

**Durch kurzes drücken des Nullstellers kann nun zwischen Uhrzeitund Tageskilometeranzeige gewechselt werden.**

**Rückstellen der Tageskilometer sowie Einstellen der Uhrzeit erfolgen durch langes drücken des Nullstellers im jeweiligen Modus!**<br> **Einstellers im jeweiligen Modus!**